## **DIRECT SELECTIONS**

The vending machine can be fitted (as standard feature or as optional according to the model) with a 5 button keypad to which allocate a group of selection. After enabling the direct selection function, it will be possible to allocate a group of selections to each key by specifying the start and end numbers of the series. The selections, as long as in a sequence, can be also from different trays. The products are dispensed alternating from each of the spirals that are grouped in a direct selection. All selections belonging to the same group must have the same price. For correct safety management of the selections it is advisable that also a dispensing detection device be installed in the machine.

## **SETTING DIRECT SELECTION BUTTONS**

To navigate in the programming use the selection buttons as shown below.

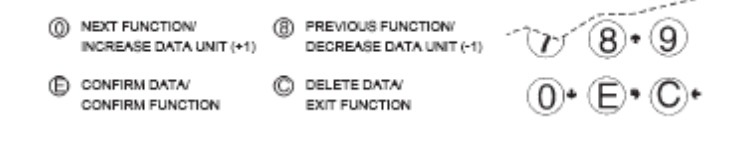

- Enter the programming and go to Tech >2.2.1.7 Direct Select.
- Press E to enter Tech >2.2.1.7.1 'En. dir. select.'
- Press E to display 'En. dir. select.'
- If set to 'OFF' then press E to make 'OFF' flash.
- Press O to change to 'ON'.
- Press E to 'En. dir. select.' 'ON'.
- Display Tech >2.2.1.7.1 'Enable dir. sel.'
- Press O to display Tech >2.2.1.7.2 'Set dir. select.'
- Press E to display Tech >2.2.1.7.2 'Set dir. select.' 'selection num. 1' 'selection 00 + 00.
- \*Press  $E 1^{st}$  '00' will flash.
- Enter the  $1<sup>st</sup>$  selection number required in your sequence i.e. '11'.
- $2^{nd}$  '00' will now flash.
- Enter the last selection number required in your sequence i.e. '17'
- Press O to advance to set the next direct selection button if required.
- Repeat procedure from the \* above.

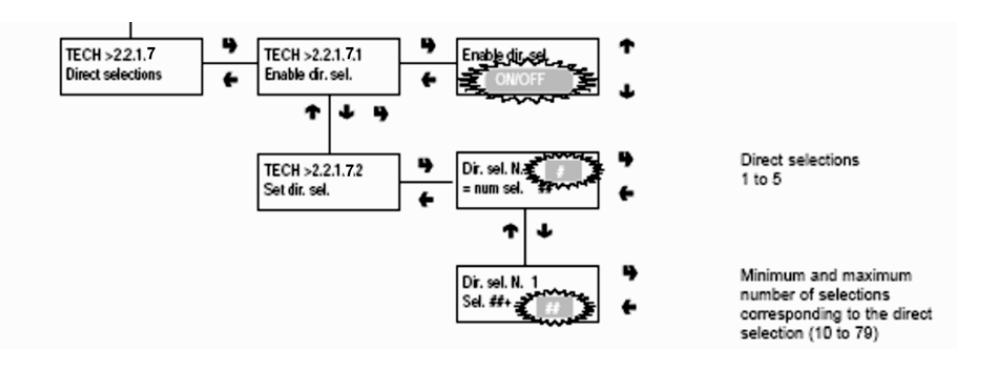

These direct selection buttons can also be set to vend any 'Virtual Selections' that are set-up on the machine (see instruction below). Proceed as per instruction above until the \*. When you press E and the  $1<sup>st</sup>$  '00' flashes you then enter the 'Virtual Selection' number (70 – 79). This will automatically enter the same 'Virtual Selection' number into the  $2^{nd}$  '00'. The direct selection button is now set to vend the two products set-up in the 'Virtual Selection' menu.

## **SETTING VIRTUAL SELECTIONS**

The Virtual Selections can be set to vend two separate products as a promotion or 'Meal Deal'. The virtual selection numbers (70 – 79) are separate from the normal selection numbers (10 – 69) and are priced as separate selections in the pricing menu.

To set the 'Virtual Selections',

- Enter the programming and go to Tech >2.2.1.2 Virtual Select.
- Press E.
- $\bullet$  Display 'Select. num. 70' 'Selec. 00 + 00'.
- \*Press E.
- The  $1^{st}$  '00' will flash.
- Enter the selection number of the  $1<sup>st</sup>$  product you want to vend, i.e. '63'
	- *Please note that if you want to vend a can or bottle with a snack item you would need to vend this first so that the can or bottle will not break the snack item when it drops*.
- The  $2^{nd}$  '00" will now flash.
- Enter the selection number of the  $2^{nd}$  product you want to vend, i.e. '15'
- Press O to advance to set the next Virtual Selection number if required.
- Repeat procedure from the \* above.

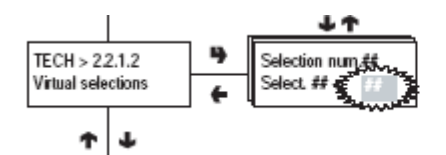

**VIRTUAL SELECTIONS** 

Setting two virtual selections (10 to 69) in a virtual one (70 to 79)